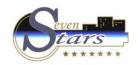

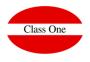

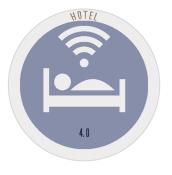

January 2.018

ClassOne|HospitalitySoftware&Advisory

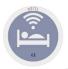

## B.C. Import data from 7Stars

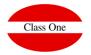

| By means of this option we will spend the old files to the new application. |                        |                                                       |                                |               |                  | Warning:                                                |                                                    |
|-----------------------------------------------------------------------------|------------------------|-------------------------------------------------------|--------------------------------|---------------|------------------|---------------------------------------------------------|----------------------------------------------------|
| Módulos 1.1.0.0.1.1                                                         |                        | Main menu / Backoffice / B.C. Import data from 7Stars | Us                             | er: admin 🛛 📔 | <b>^</b>         |                                                         |                                                    |
| 25/0i/20i8<br>[13:58:04]                                                    |                        | Import data from 7Stars                               |                                |               |                  | the countries and the co                                | reviously the old codes of ommunities in the table |
|                                                                             | Master files (HRO)     | Seleccionar archivo Ningún archivo seleccionado       |                                | <b>I</b>      |                  | corresponding to Count                                  | tries / the States                                 |
| <mark>≧</mark> %                                                            | Agencies (AGE)         | Seleccionar archivo Ningún archivo seleccionado       |                                |               |                  | Option A F                                              |                                                    |
|                                                                             | Clients (CLI)          | Seleccionar archivo Ningún archivo seleccionado       |                                |               |                  | Option.A.E.                                             |                                                    |
|                                                                             |                        |                                                       | ک 🗧                            |               | Modifiers        | (MDF) Seleccionar archivo Ningún archivo seleccionado   | 3                                                  |
|                                                                             | Bookings (RSV)         | Seleccionar archivo Ningún archivo seleccionado       |                                |               | Bookings HIST.   | (HRS) Seleccionar archivo Ningún archivo seleccionado   |                                                    |
|                                                                             | Stays (EST)            | Seleccionar archivo Ningún archivo seleccionado       |                                |               | Daily Services   | (DSE) Seleccionar archivo Ningún archivo seleccionado   |                                                    |
|                                                                             | Bookings HIST. (BRS)   | Seleccionar archivo Ningún archivo seleccionado       |                                |               |                  |                                                         |                                                    |
|                                                                             | Modifiers (MDF)        | Seleccionar archivo Ningún archivo seleccionado       |                                |               | Unbilled charges | (PDF) Seleccionar archivo Ningún archivo seleccionado   |                                                    |
| <b>(</b>                                                                    | mounters (mor )        | Seleccional and two                                   |                                |               | Police rec.      | (POL) Seleccionar archivo Ningún archivo seleccionado   |                                                    |
|                                                                             | Bookings HIST. (HRS)   | Seleccionar archivo Ningún archivo seleccionado       |                                |               |                  |                                                         |                                                    |
|                                                                             | Deily Consistent (DCE) |                                                       |                                |               | Room Status      | (HAB) Seleccionar archivo Ningún archivo seleccionado   |                                                    |
|                                                                             | Daily Services (DSE)   | Seleccionar archivo Ningún archivo seleccionado       |                                |               | Bills            | (FAC) Seleccionar archivo Ningún archivo seleccionado   |                                                    |
|                                                                             | Unbilled charges (PDF) | Seleccionar archivo Ningún archivo seleccionado       |                                |               |                  |                                                         |                                                    |
|                                                                             |                        |                                                       |                                |               | Payments         | (FPA) Seleccionar archivo Ningún archivo seleccionado   |                                                    |
|                                                                             |                        |                                                       | Issues                         |               |                  | s (LIN) Seleccionar archivo Ningún archivo seleccionado |                                                    |
|                                                                             |                        |                                                       |                                |               |                  |                                                         |                                                    |
|                                                                             |                        |                                                       | Messages between departments ( |               |                  | (MIN) Seleccionar archivo Ningún archivo seleccionado   |                                                    |
|                                                                             |                        |                                                       | Daily Occupancy (D             |               |                  | (DOC) Seleccionar archivo Ningún archivo seleccionado   |                                                    |
|                                                                             |                        |                                                       |                                |               | Phonebook        | (AGT) Seleccionar archivo Ningún archivo seleccionado   |                                                    |

## ClassOne|HospitalitySoftware&Advisory

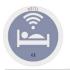

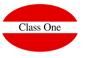

By means of this option we will spend the old files to the new application.

| Módulos 1.1.0.0.1.1    |                | Menú Principal / Backoffice / B.E. Importar datos Medallion | Usuario: adminc1 | <b>=</b>               |
|------------------------|----------------|-------------------------------------------------------------|------------------|------------------------|
| ✓                      |                |                                                             |                  |                        |
| 16/03/2019<br>23:14:41 |                | Importar datos Medallion                                    |                  | <b>L</b>               |
|                        | Agencias (AGE) | Seleccionar archivo Ningún archivo seleccionado             |                  | <b>Q</b>               |
| ? <b>%</b> >           | Empresas (COM) | Seleccionar archivo Ningún archivo seleccionado             |                  |                        |
|                        | Clientes (CLI) | Seleccionar archivo Ningún archivo seleccionado             |                  |                        |
|                        |                |                                                             |                  |                        |
|                        |                |                                                             |                  | <b>1</b>               |
|                        |                |                                                             |                  |                        |
|                        |                |                                                             |                  | 2                      |
| <del>(</del> ୯)        |                |                                                             |                  | 2                      |
|                        |                |                                                             |                  | Cambiar Menú Principal |
|                        |                |                                                             |                  |                        |
|                        |                |                                                             |                  |                        |
|                        |                |                                                             |                  |                        |
|                        |                |                                                             |                  |                        |
|                        |                |                                                             |                  |                        |
|                        |                |                                                             | adminc1          |                        |
|                        |                |                                                             |                  |                        |